### FdI, Lenguajes y Sistemas Informáticos

Lenguajes y Sistemas Informático

2021/2022

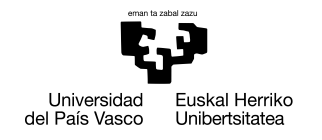

### **GASTEIZKO INGENIARITZAKO** UNIBERTSITATE ESKOLA

ESCUELA UNIVERSITARIA DE INGENIERÍA DE VITORIA-GASTEIZ

# Contenidos

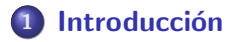

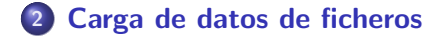

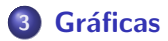

<span id="page-2-0"></span>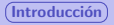

# Contenidos

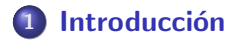

[Carga de datos de ficheros](#page-4-0)

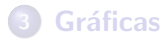

# Estructura básica de los programas

Gran parte de los programas, sobre todo en Matlab/Octave, tienen esta estructura:

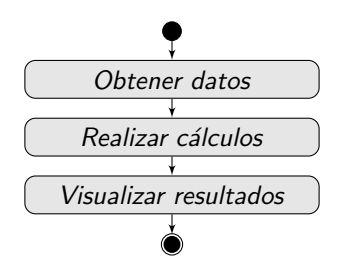

# Contenidos

<span id="page-4-0"></span>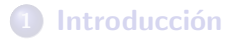

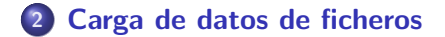

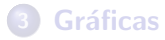

# Leer datos de un fichero

### Necesidad de usar ficheros

Muchas veces necesitamos procesar una elevada cantidad de datos. Los ficheros o archivos permiten almacenar y compartir datos. Vamos a usar los siguientes tipos de ficheros:

- **•** Ficheros con formato CSV
- Hojas de cálculo (.xls, .xlsx, .ods)

# Formato de los ficheros

### Ficheros CSV

- Son ficheros con "valores separados por comas"
- **•** Pueden tener en las primeras líneas una cabecera que describe los campos (significado del contenido de las columna)
- $\bullet$  Cada línea representa una fila en la matriz
- $\bullet$  Las columnas se separan por comas u otro carácter especial como los punto y coma (;) o tabuladores)

### Hojas de cálculo

Una hoja de cálculo (*spreadsheet* o worksheet en inglés) es un fichero ofimático organizado en una tabla con filas y columnas para gestionar datos y calcular otros.

Las hojas de cálculo se llaman a veces libros porque manejan más de una hoja mediante pesta˜nas, con el fin de guardar varias matrices relacionadas.

# Lectura de datos de un CSV

### Lectura de una matriz de un CSV

Para leer los datos de un CSV en Matlab vamos a usar la función readmatrix, que devuelve una matriz. Esta función lee el fichero, identifica cuál es el carácter delimitador de columnas y detecta y elimina la cabecera si hay.

### Sintaxis

readmatrix (fichero)

### Example

m=readmatrix('data.csv');

# Lectura parcial de datos de un CSV

### Lectura de una parte de la matriz

Se puede usar readmatrix para leer una submatriz desde un fichero si le indicamos las filas que queremos leer.

### **Sintaxis**

readmatrix (file, 'Range', rango)

### Ejemplo

m=readmatrix('data.csv','Range', [2 3 4 7]);

### **Nota**

Los números de fila tienen en cuenta la cabecera que pudiera tener. Es decir, si el CSV tiene una línea de cabecera, la fila 1 es la cabecera.

# Lectura de datos de una hoja de cálculo

### Lectura de la matriz

La función readmatrix puede usarse para leer datos de una hoja de cálculo (.xls, .xlsx,.ods). En este caso, al no indicar de qu´e hoja, por defecto devuelve los datos que contiene la primera hoja del fichero de hoja de cálculo.

**Sintaxis** 

readmatrix (file)

### Example

m=readmatrix('data.xlsx');

# Lectura parcial de una hoja de cálculo

### Lectura parcial de la matriz

readmatrix se puede usar para leer una parte de una hoja de cálculo. Se puede usar un rango de filas o las coordenadas de inicio y de final de la parte de la hoja que queremos cargar.

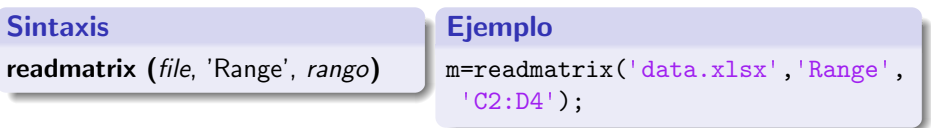

### **Nota**

Las hojas de cálculo identifican las celdas uniendo la letra de la columna y el número de línea, por ejemplo C2. El rango se debe especificar en una cadena que contenga las celdas de inicio y final, separadas por dos puntos (:), por ejemplo 'C2:D4'

# Lectura de otra hoja de la hoja de cálculo

### Selección de hoja

readmatrix puede leer una hoja distinta de la primera del fichero si se le indica.

### Sintaxis readmatrix (file, 'Sheet', nombre de la hoja) Ejemplo m=readmatrix('data.xlsx','Sheet', 'Sheet2');

### **Nota**

Se puede combinar la opción de seleccionar hoja con la de seleccionar rango para cargar una parte de la hoja.

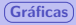

# Contenidos

## <span id="page-12-0"></span>**Introducción**

2 [Carga de datos de ficheros](#page-4-0)

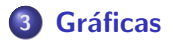

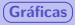

# Gráficas

### La función plot

En MatLab se pueden crear gráficas con la función plot.

### Syntax

```
plot (Y)plot (Y, format)
plot (X, Y)plot (X, Y, \text{ format})plot (X_1, Y_1, \ldots, X_n, Y_n)plot (X_1, Y_1, \text{ format}_1, \ldots, X_n, Y_n, \text{ format}_n)
```
### Example

```
plot(rand(1,10));plot(1:5, 'b-');
plot(1:5, \text{rand}(1,5), 'gx^{-1})plot(1:5, rand(1,5), 'rp', 'MarkerSize',20);
```
### Nota

Si sólo se especifica un vector, se considera que son los datos de las ordenadas de la gráfica (eje Y). El vector de las abscisas (eje X) se genera con 1:length(Y).

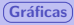

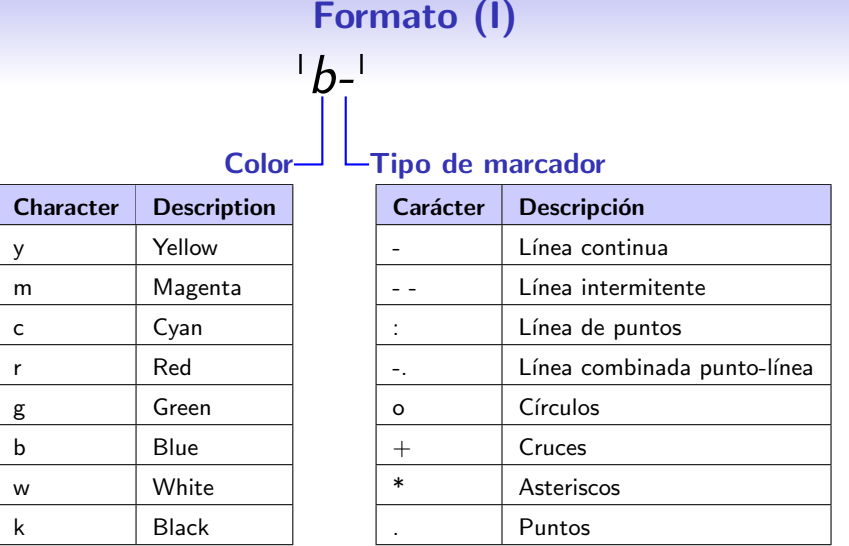

Ver más opciones: [https://es.mathworks.com/help/matlab/](https://es.mathworks.com/help/matlab/creating_plots/create-line-plot-with-markers.html) [creating\\_plots/create-line-plot-with-markers.html](https://es.mathworks.com/help/matlab/creating_plots/create-line-plot-with-markers.html)

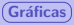

# Formato (II)

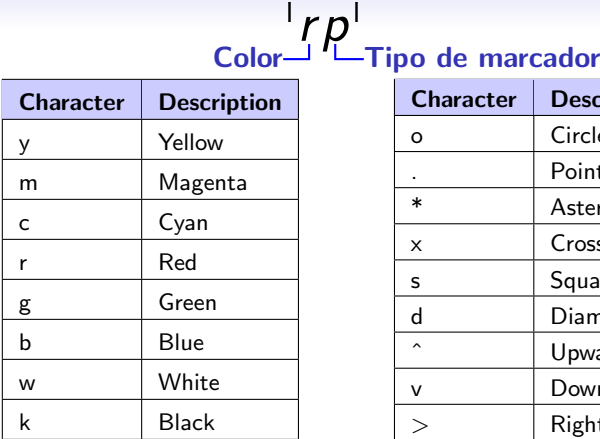

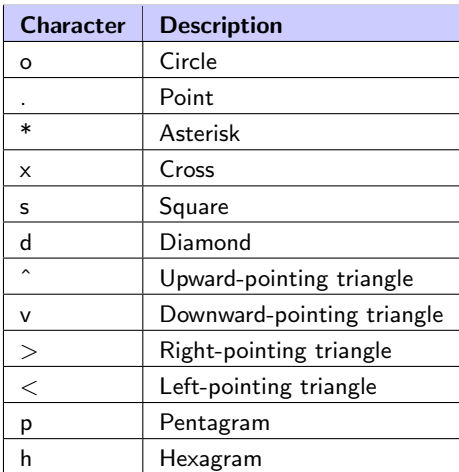

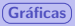

# Título de la gráfica

### Título

Para describir e identificar el significado de la gráfica es necesario usar la función title tras usar plot para generarla. Si se usa antes, es necesario usar hold on para que no desaparezca.

**Sintaxis** 

title (text)

Ejemplo

title('Func. Seno');

Introducción **[Carga de datos de ficheros](#page-4-0)** Carga de datos de ficheros Carga de datos de ficheros Carga de datos de ficheros Carga de datos de ficheros Carga de datos de ficheros Carga de datos de ficheros Carga de datos de

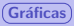

# Etiquetas de los ejes

### Ejes

Con el objetivo de clarificar el significado de la gráfica, vamos a identificar los ejes con un texto (por ejemplo, con tipo de dato y unidades) usando estas funciones: xlabel y ylabel

### Syntax

xlabel (text) ylabel  $(text)$ 

### Adibidea

```
xlabel('Punto');
ylabel('Altura (m)');
```
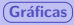

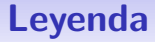

### Leyenda

Cuando se visualizan o grafican varias funciones o datos en la misma gráfica, es necesario identificar cada línea con su significado. Automáticamente relaciona colores con el orden de graficado.

**Sintaxis** 

legend  $(text_1 \dots, text_n)$ 

### Ejemplo

legend('Sine', 'Cosine');

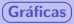

# Límites en ejes

### Límites en ejes

Podemos cambiar el rango de valores que se visualizan en cada eje con la función axis si no queremos que se muestre de forma automática toda la gráfica.

**Sintaxis** 

axis  $([x_{min} x_{max} y_{min} y_{max}])$ 

Ejemplo

 $axis([1 10 -2 2]):$ 

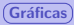

# Etiquetas de los valores en los ejes

Las etiquetas de los valores en los ejes se generan automáticamente en función de los datos mostrados, pero los podemos modificar con estas instrucciones.

### **Sintaxis**

xticks ([values]) xticklabels ([labels]) yticks ([values]) yticklabels ([labels])

### Ejemplo

```
xticks([1 2 3]);
xticklabels(["A" "B" "C"]);
```
### **Note**

Se deben especificar valores y etiquetas.

[https://es.mathworks.com/help/matlab/creating\\_plots/](https://es.mathworks.com/help/matlab/creating_plots/change-tick-marks-and-tick-labels-of-graph-1.html) [change-tick-marks-and-tick-labels-of-graph-1.html](https://es.mathworks.com/help/matlab/creating_plots/change-tick-marks-and-tick-labels-of-graph-1.html)

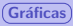

# Guardar gráficas en fichero

### Comando saveas

Guardar gráficas en fichero con el comando saveas

### Ejemplo

```
% No se muestra la figura en pantalla
fig = figure('visible', 'off');% Creamos la figura de forma oculta
plot ( time, height);
% La guardamos en un fichero PNG
saves (fig , 'image . png');
```
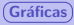

# Varias gráficas en una figura

### subplot

Podemos crear una matriz de gráficas en una sola figura usando la función subplot de forma que se divide la figura en celdas. Con subplot elegimos la celda y con plot generamos la gráfica.

### **Sintaxis**

subplot (rowN, colN, pos)

### Ejemplo

```
% tabla de 1 fila, 2 columnas
subplot(1,2,1)); %primera celda
plot(rand(1,10));subplot(1,2,2)); %segunda celda
plot(1:5, 'b^{-1});
```
### **Nota**

Una gráfica puede ocupar varias celdas de una figura con *subplot*. subplot(3,2,[1 3 5]));

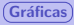

# Varias funciones y datos en una gráfica

### hold

Podemos visualizar varias funciones y datos en una gráfica con hold

### **Sintaxis**

hold on hold off

### Ejemplo

hold on; plot(rand(1,10));  $plot(1:5, 'b-')$ ; hold off;

Introducción **[Carga de datos de ficheros](#page-4-0)** Carga de datos de ficheros Carga de datos de ficheros Carga de datos de ficheros Carga de datos de ficheros Carga de datos de ficheros Carga de datos de ficheros Carga de datos de

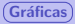

# Gráficas de barras

### bar

Para crear gráficas de barras usaremos la función bar que, en su versión más sencilla, tiene esta forma.

### **Sintaxis**

bar  $(Y)$ bar  $(X, Y)$ 

### Ejemplo

 $bar(rand(1,10));$ bar(years, profits);

### FdI, Lenguajes y Sistemas Informáticos

Lenguajes y Sistemas Informático

2021/2022

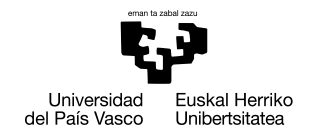

### **GASTEIZKO INGENIARITZAKO** UNIBERTSITATE ESKOLA

ESCUELA UNIVERSITARIA DE INGENIERÍA DE VITORIA-GASTEIZ